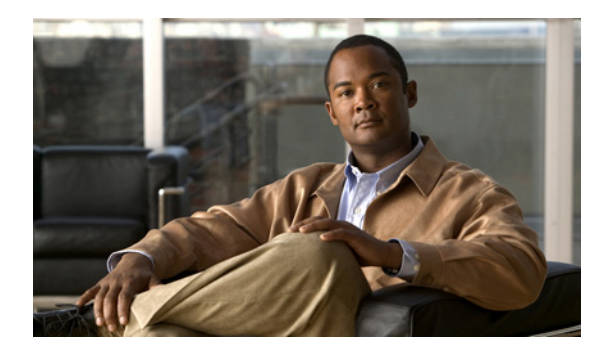

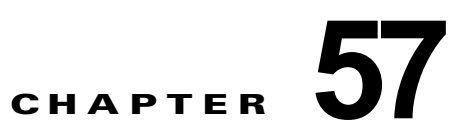

# **Top N** ユーティリティの使用

この章では、Cisco 7600 シリーズ ルータで Top N ユーティリティを使用する方法について説明しま す。

(注) この章で使用しているコマンドの構文および使用方法の詳細については、次の URL にある『Cisco 7600 Series Routers Command References』を参照してください。

[http://www.cisco.com/en/US/products/hw/routers/ps368/prod\\_command\\_reference\\_list.html](http://www.cisco.com/en/US/products/hw/routers/ps368/prod_command_reference_list.html) 

この章で説明する内容は、次のとおりです。

- **•** 「Top N [ユーティリティの概要」\(](#page-0-0)P.57-1)
- **•** 「Top N [ユーティリティの使用」\(](#page-1-0)P.57-2)

## <span id="page-0-0"></span>**Top N** ユーティリティの概要

ここでは、Top N ユーティリティについて説明します。

- **•** 「Top N [ユーティリティの概要」\(](#page-0-1)P.57-1)
- **•** 「Top N [ユーティリティ操作の概要」\(](#page-1-1)P.57-2)

#### <span id="page-0-1"></span>**Top N** ユーティリティの概要

Top N ユーティリティを使用すると、ルータの各物理ポートからデータを収集し、分析できます。起動 後、Top N ユーティリティは適切なハードウェア カウンタから統計情報を取得してから、ユーザが指 定したインターバルの間、スリープ モードに入ります。インターバルが経過すると、ユーティリティ は同じハードウェア カウンタから現在の統計情報を取得して、前回収集した統計情報と比較し、その 差分を保存します。各ポートの統計情報は、表 [57-1](#page-0-2) に示すいずれかの統計タイプによってソートされ ます。

表 **57-1** 有効な **Top N** の統計タイプ

<span id="page-0-2"></span>

| 統計タイプ            | 定義                    |
|------------------|-----------------------|
| <b>broadcast</b> | 入力および出力ブロードキャスト パケット数 |
| bytes            | 入力および出力バイト数           |
| errors           | 入力エラー数                |

**Cisco 7600** シリーズ ルータ **Cisco IOS** ソフトウェア コンフィギュレーション ガイド リリース **15 S**

#### 表 **57-1** 有効な **Top N** の統計タイプ (続き)

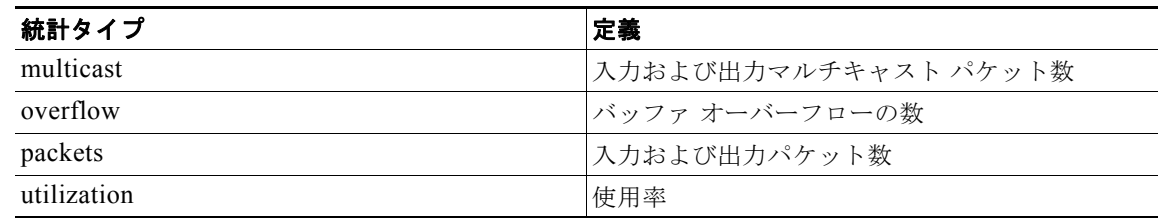

(注) Top N ユーティリティはポート使用率を計算する際、Tx および Rx 回線を同一カウンタにまとめます。 また、使用率の割合(%)の計算では、全二重帯域幅が対象となります。たとえば、ギガビット イー サネット ポートの場合は 2000 Mbps 全二重となります。

#### <span id="page-1-1"></span>**Top N** ユーティリティ操作の概要

**collect top** コマンドを入力すると、処理が開始され、システム プロンプトがただちに再び表示されま す。処理が完了すると、レポートはその場で画面上に表示されるのではなく、あとで参照できるように 保存されます。Top N ユーティリティはレポートの生成が完了すると、画面に syslog メッセージを送 信して通知します。

生成が完了したレポートを表示するには、**show top counters interface report** コマンドを入力します。 Top N ユーティリティは、完了したレポートだけを表示します。まだ完了していないレポートに対して は、Top N ユーティリティは Top N 処理についての簡単な概要情報を表示します。

Top N の処理を終了するには、**clear top counters interface report** コマンドを入力します。Ctrl+C を 押しても、Top N の処理は中止されません。完了したレポートは、明示的に削除するまで表示可能で す。削除するには、**clear top counters interface report** {**all** | *report\_num*} コマンドを入力します。

## <span id="page-1-0"></span>**Top N** ユーティリティの使用

ここでは、Top N ユーティリティを使用する手順について説明します。

- **•** 「Top N [ユーティリティによるレポート作成のイネーブル化」\(](#page-1-2)P.57-2)
- **•** 「Top N ユーティリティ [レポートの表示」\(](#page-2-0)P.57-3)
- **•** 「Top N ユーティリティ [レポートの消去」\(](#page-3-0)P.57-4)

### <span id="page-1-2"></span>**Top N** ユーティリティによるレポート作成のイネーブル化

Top N ユーティリティによるレポートの作成をイネーブルにするには、次の作業を行います。

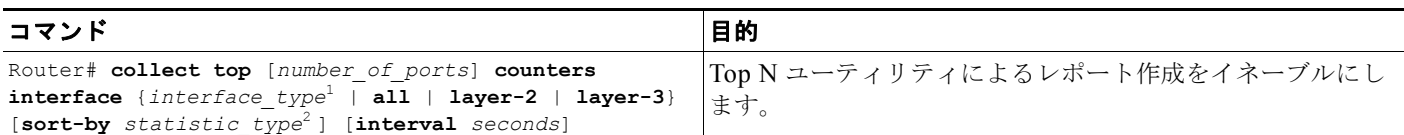

1. *interface\_type* = **ethernet**、**fastethernet**、**gigabitethernet**、**tengigabitethernet**、**port-channel**

2. *statistic\_type* = **broadcast**、**bytes**、**errors**、**multicast**、**overflow**、**packets**、**utilization**

Top N ユーティリティによるレポートの作成をイネーブルにする場合、次の点に注意してください。

- **•** レポート作成の対象として、最もビジーなポート数を指定できます(デフォルトは 20)。
- **•** ポートが最もビジーと見なされる統計タイプを指定できます(デフォルトは utilization)。
- **•** 統計情報を収集するためのインターバルを指定できます(有効範囲は 0 ~ 999、デフォルトは 30 秒)。
- **•** utilization レポートを除き(**sort-by utilization** キーワードを使用して設定)、レポート作成のイン ターバルを 0 に指定できます。この場合は、インターバル開始時のカウンタ値とインターバル終了 時のカウンタ値の差分ではなく、現在のカウンタ値がレポートに表示されます。

次に、使用率が最も高い 4 つのポートに対し、Top N ユーティリティによるレポートの作成をイネーブ ルにする例を示します。インターバルは 76 秒に設定します。

Router# **collect top 4 counters interface all sort-by utilization interval 76** TopN collection started.

#### <span id="page-2-0"></span>**Top N** ユーティリティ レポートの表示

Top N ユーティリティのレポートを表示するには、次の作業を行います。

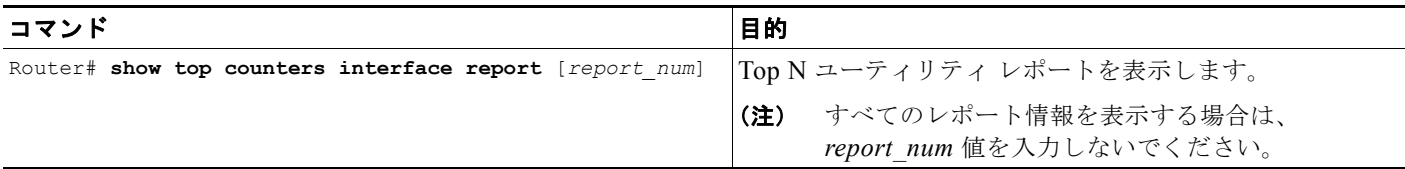

Top N ユーティリティによる統計情報は、次の状況では表示されません。

- **•** 最初のポーリング実行時にポートが存在しない場合
- **•** 2 回めのポーリング実行時にポートが存在しない場合
- **•** ポーリング インターバルの間にポートの速度またはデュプレックスが変更された場合
- **•** ポーリング インターバルの間にポート タイプがレイヤ 2 からレイヤ 3 に変更された場合
- **•** ポーリング インターバルの間にポート タイプがレイヤ 3 からレイヤ 2 に変更された場合

次に、すべての Top N ユーティリティ レポート情報を表示する例を示します。

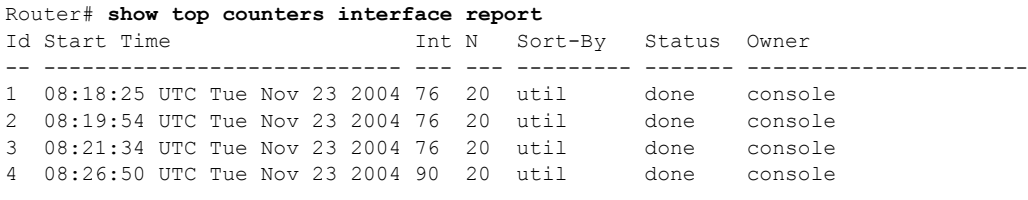

(注) 統計情報の収集が完了していないレポートの場合は、ステータスが pending として表示されます。

次に、特定の Top N ユーティリティ レポートを表示する例を示します。

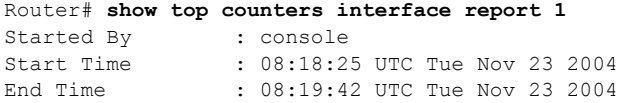

**Cisco 7600** シリーズ ルータ **Cisco IOS** ソフトウェア コンフィギュレーション ガイド リリース **15 S**

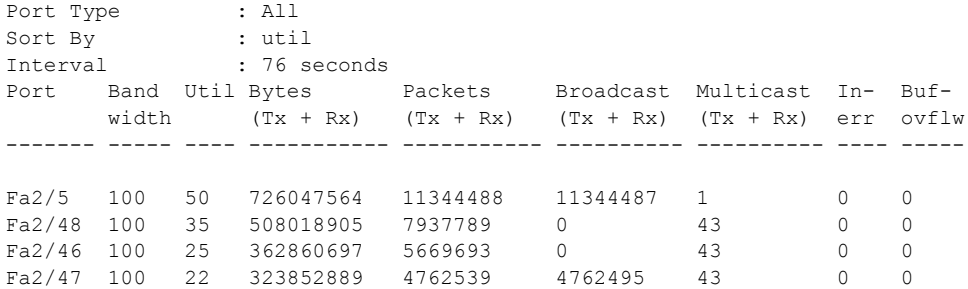

### <span id="page-3-0"></span>**Top N** ユーティリティ レポートの消去

Top N ユーティリティ レポートを消去するには、次のいずれかの作業を行います。

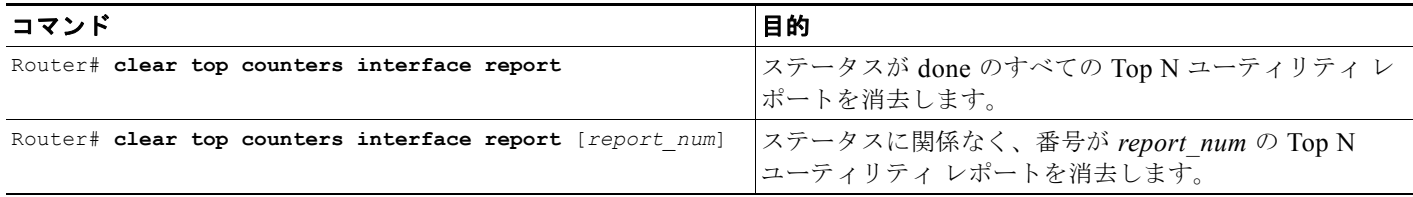

次に、ステータスが done のすべてのレポートを消去する例を示します。

```
Router# clear top counters interface report
```

```
04:00:06: %TOPN COUNTERS-5-DELETED: TopN report 1 deleted by the console
04:00:06: %TOPN COUNTERS-5-DELETED: TopN report 2 deleted by the console
04:00:06: %TOPN_COUNTERS-5-DELETED: TopN report 3 deleted by the console
04:00:06: %TOPN COUNTERS-5-DELETED: TopN report 4 deleted by the console
```
次に、番号 4 のレポートを消去する例を示します。

Router# **clear top counters interface report 4** 04:52:12: %TOPN COUNTERS-5-KILLED: TopN report 4 killed by the console

 $\blacksquare$